# **Fleet Web Release Notes**

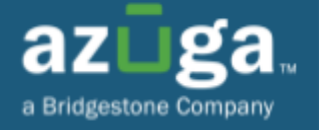

**August, 2023** 

## **Latest update offers improvements, bug fixes, and better performance**

# **New Feature:**

● When a video requested by a user becomes available in the UI, they will receive an email notification regarding its availability.

## **Improvements:**

- Whenever an admin updates a vehicle-driver association on AFM, the event name on Live Maps will be displayed as "Paired/Unpaired Via Mobile (Admin)".
- As part of the Private Labeling enhancement, we have increased the maximum number of characters allowed for a reseller profile's "Brand Name" from 10 to 20.
- We have now added "Device Serial Number" to the Geofence alert email template, providing customers with detailed information about the alert and enabling them to monitor their operations more accurately.
- The "Azuga Routes" now supports Single Sign-On (SSO), simplifying the sign-in process and streamlining it.

# **New Feature:**

### **When a video requested by a user becomes available in the UI, they will receive an email notification regarding its availability**

We will now send an email to the user as soon as the requested video is available in the UI. This is intended to inform the user that the requested video is in the process of being uploaded, and the user may begin viewing it once it has been uploaded.

An email notification will be sent to the user in the following instances:

- Video requested for Azuga AI SafetyCam
- As soon as the requested video becomes available in the UI

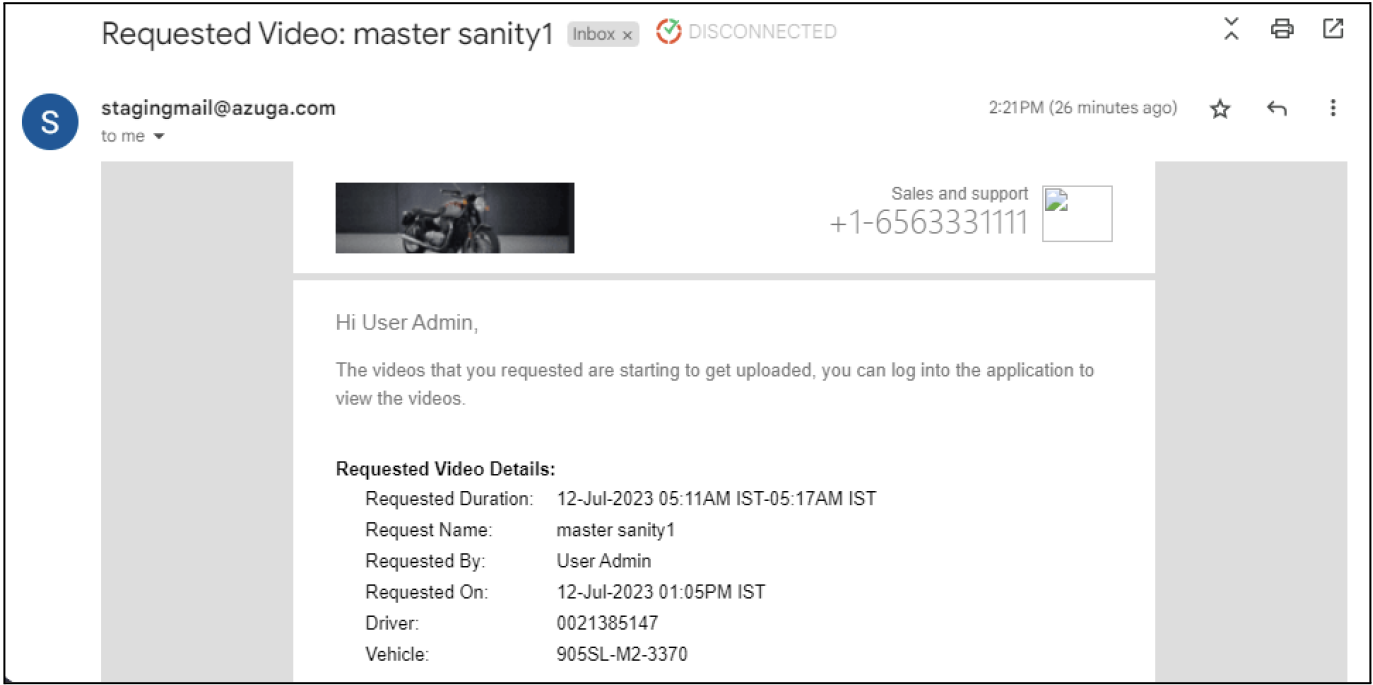

## **Improvements:**

#### **Whenever an admin updates a vehicle-driver association on AFM, the event name on Live Maps will be displayed as "Paired/Unpaired Via Mobile (Admin)"**

Earlier, when an admin updated vehicle-driver associations on AFM, both on the AFM and on the web portal's Live Maps, the events were displayed as "Paired/Unpaired Via Web".

With this improvement, we have renamed the "Paired/Unpaired Via Web" events to "Paired/Unpaired Via Mobile (Admin)". Now whenever an admin updates the vehicle-driver associations on AFM, the "Paired/Unpaired Via Mobile (Admin)" events will be displayed on Live Maps for AFM, Fleet 2.0 and Classic Fleet.

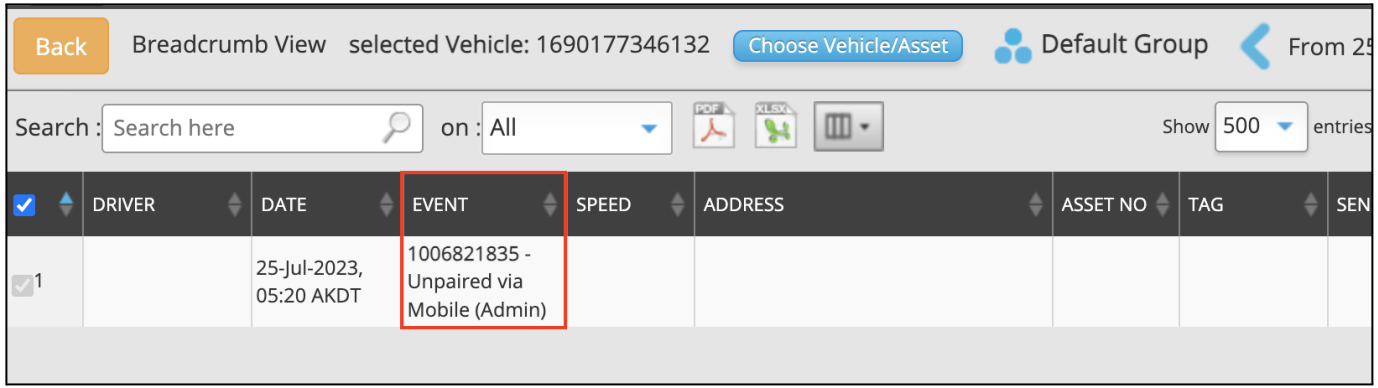

#### **As part of the Private Labeling enhancement, we have increased the maximum number of characters allowed for a reseller profile's "Brand Name" from 10 to 20**

Previously, a reseller's "Brand Name" was limited to 10 characters. This limited our ability to properly present some of our partners' brand names on the Classic Fleet & Fleet 2.0 interface and in welcome emails.

With this improvement, the maximum "Brand Name" length has been increased to 20 characters. This ensures that most, if not all, of our partners' brand names are displayed in full, thereby increasing their visibility and presence among their customers.

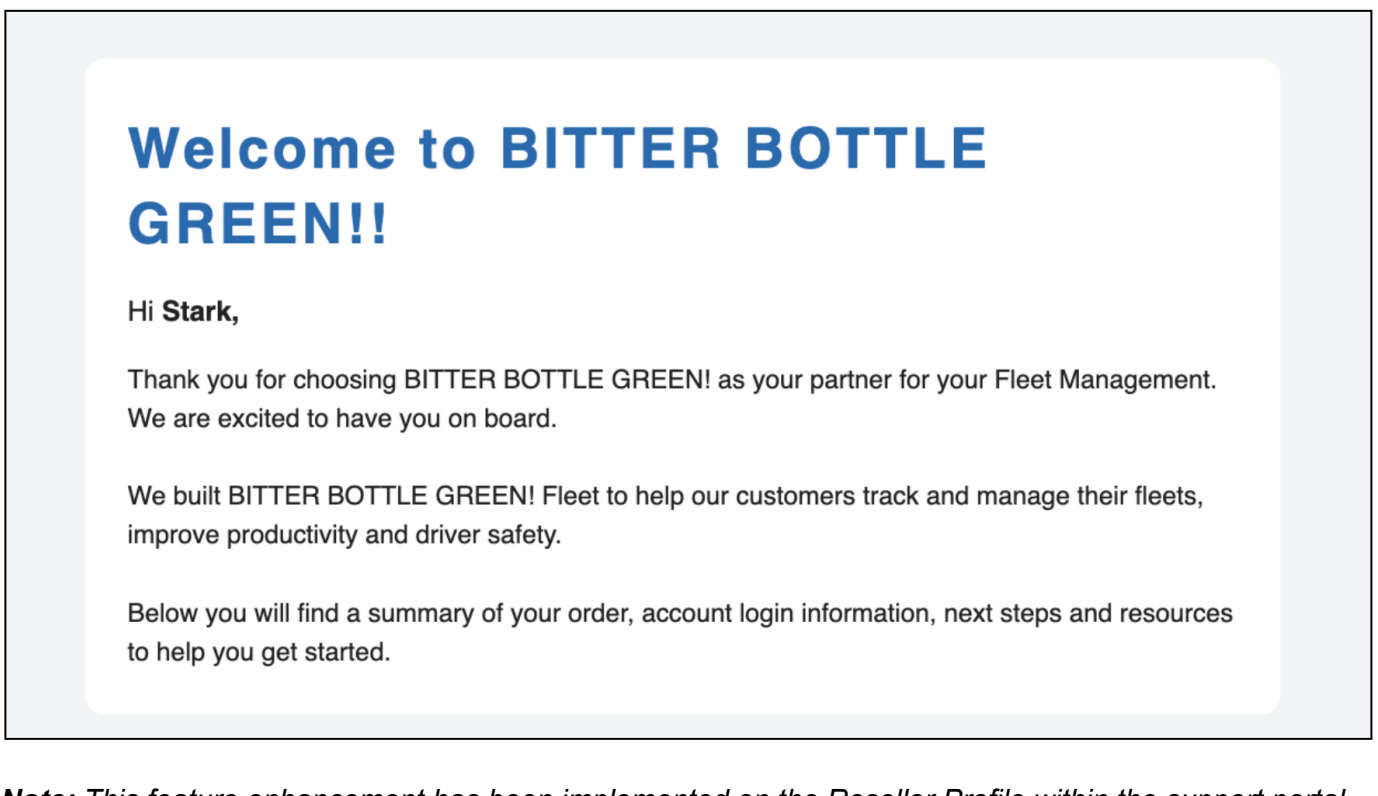

*Note: This feature enhancement has been implemented on the Reseller Profile within the support portal and is applicable to customers who receive welcome emails with the new email template.*

**We have now added "Device Serial Number" to the Geofence alert email template, providing customers with detailed information about the alert and enabling them to monitor their operations more accurately**

Previously, we did not include the "Device Serial Number" in the parameters of the Geofence alert email template.

With this improvement, we have now included "Device Serial Number" in the Geofence alert email template, providing customers with an additional layer of accuracy and detail.

The "Device Serial Number" appears after "Vehicle" in the email template and is applicable to alerts such as:

- Summary and Instant alert
- Entry and Exit alert
- Timer in and Timer out alert

As a result, users will be able to identify their vehicles more accurately and track them more precisely.

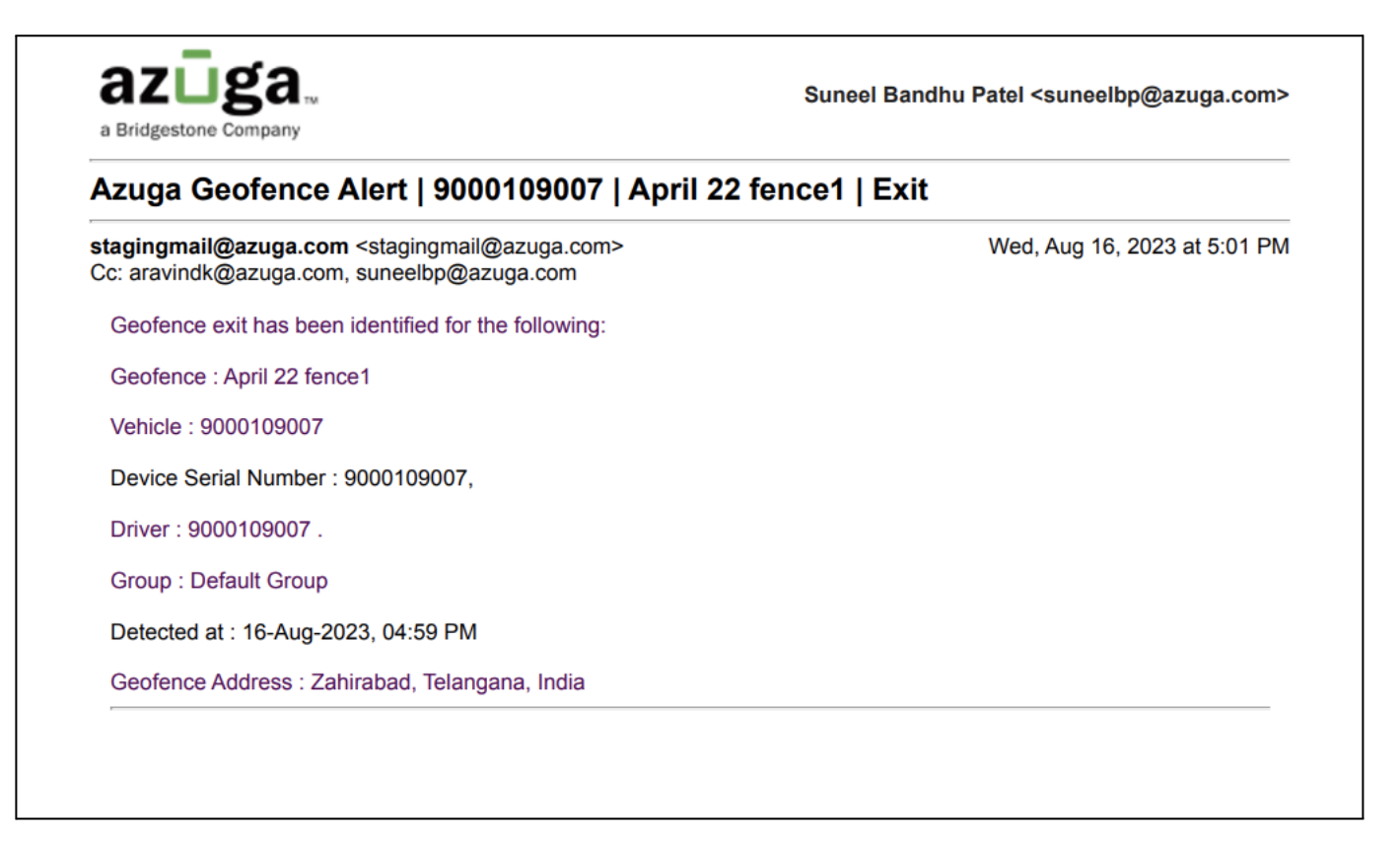

**The "Azuga Routes" now supports Single Sign-On (SSO), simplifying the sign-in process and streamlining it**

Introducing the new Single Sign-On (SSO) feature for "Azuga Routes", which enhances user accessibility and streamlines navigation between Azuga Fleet and Azuga Routes. As a result of this update, users will no longer be required to maintain separate login credentials for both the platforms.

When users select "Azuga Routes" from the Azuga Fleet app switcher, they are seamlessly redirected to Azuga Routes without having to re-enter their credentials. This enhancement simplifies the user experience, enabling a more efficient method of managing fleet operations across both applications.

This feature will improve the workflow and convenience for users who interact with both Azuga Fleet and Azuga Routes, aligning with our commitment to providing user-centric enhancements and simplifying fleet management.

**Important:** The Azuga Routes is an add-on package. The "Azuga Routes" button will only appear in the UI if the customer has the add-on package enabled. Consequently, customers will not have to manage two separate credentials since they will be redirected seamlessly, and SSO will be applied to all customers who have the Azuga Routes feature.

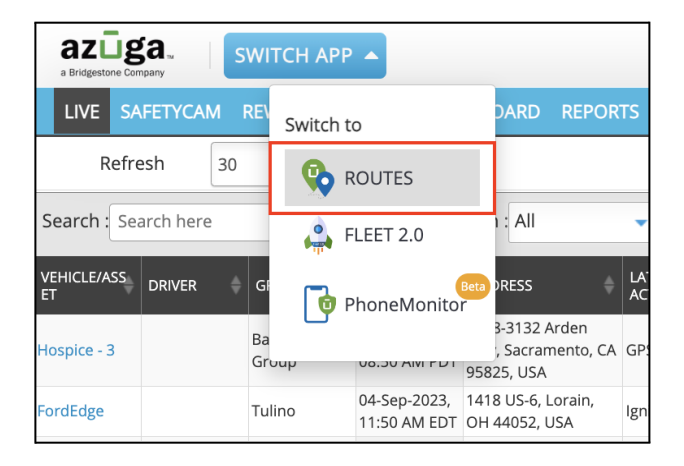

Classic Fleet Switch App

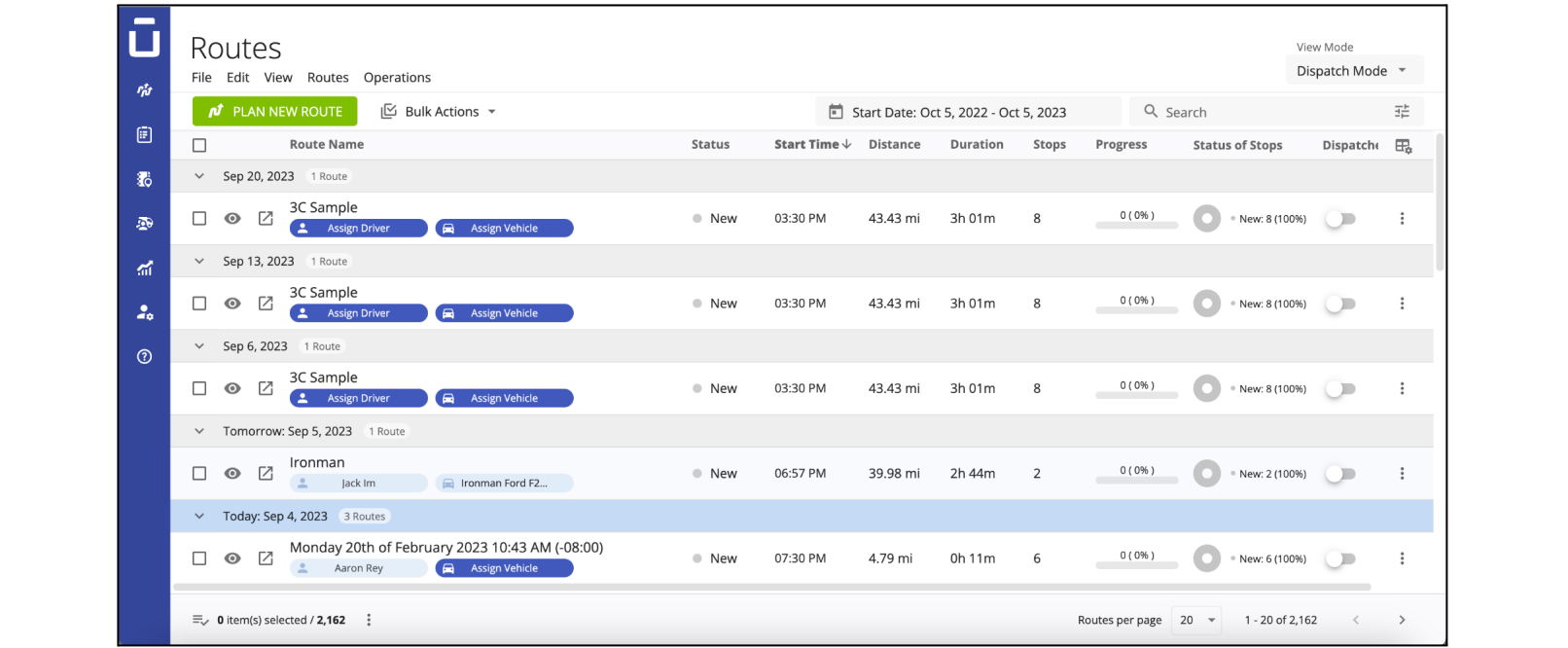